## What is PowerSchool Parent/Student Portal?

PowerSchool Parent/Student Portal gives parents and students access to real-time information including attendance, grades and detailed assignment descriptions, school bulletins and even personal messages from the teacher. PowerSchool's Parent/Student Portal provides single sign-on access for the parent. With single sign-on access parents create and maintain their account using the appropriate access credentials. Once parents have created their account, they will be able to manage their account information, link any and all students to the account (for whom they have parental or legal rights); set email and notification preferences for each student linked to the account.

Parents and Students can register for a PowerSchool Parent/Student account. Parents will need an Access ID and Access Password for each child who is enrolled in a Guilford County School. Students will need a Username and Password. Parents and Students can gain this information by registering online at pa.gcsnc.com and the information will be emailed to the Parent/Student or the Parent/Student can visit the data manager at the student's school and she/he can provide this information to the Parent/Student.

Below please find areas the Parent/Student will be able to view:

Navigation Menu and Viewing Grades and Attendance: The navigation menu serves as the central point from which to navigate the pages of the PowerSchool Parent/Student Portal. The navigation menu includes the following links along with a view of grades and attendance:

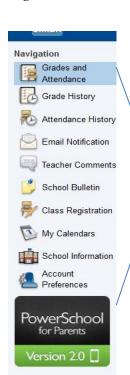

- Grades and Attendance Click to view student grades and attendance for the current term. Notice the teacher name is a hyperlink - Click the teacher name to send an email to that teacher.
- Grades History Click to view student grades for the previous term.
- Attendance History Click to view attendance history for the current term.
- Email Notification Allows the parent to select what information is to be emailed and how often. The system will then automatically email the requested information.
- Teacher Comments Click to view any teacher comments.
- School Bulletin Click to view the current school bulletin.
- Class Registration Click to register for classes and view course requests. Elementary will most like not use this feature.
- My Calendars Once the teachers begin to use this resource Click to subscribe to specific homework and event calendars.
- School Information Click to see the school's address and phone number.
- 10. Account Preferences Click to manage your PowerSchool Parent Portal account preferences. Where you can change your email address, password or username.
- 11. Power School for Parents App Is not supported by Guilford County Schools at this time.

## Explanation of Abbreviations

Q1: First quarter

Q2: Second quarter

Q3: Third quarter

**Q4:** Fourth quarter

S1: First semester

S2: Second semester

E1: Exam 1<sup>st</sup> semesterE2: Exam 2<sup>nd</sup> semester

F1: Final Grade

## **Grading Scale**

93 - 100 = A

92 - 85 = B

84 - 77 = C

quarter grade.

76 - 70 = D69 and below = F

Note: The Exam Grade is calculated in the Final Grade and therefore; until the student has taken the exam and exam grade is entered, the Final Grade may differ from the

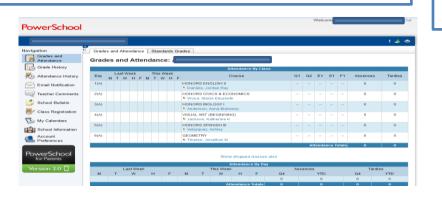